## How to do a Wordle

1. Only can be done in Firefox or Internet Explorer

2. Look for Wordle.net

3. Copy text (In the examples we used raw data, before coding, which we had in an Excel file, although it can be copied and pasted from a word file).

4. I hyphenated phrases that went together (i.e. neutral-expression) so the words were not separated.

5. You can choose the top 40 to 50 words to avoid clutter and to be able to read easily, if you would like.

I think the best thing about a Wordle is that when you show it to a group of participants they may see what they said. You can also compare it to your coding and themes to make sure you did not miss something important even though it may not have been repeated often.

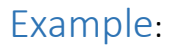

Gingerbread Before:

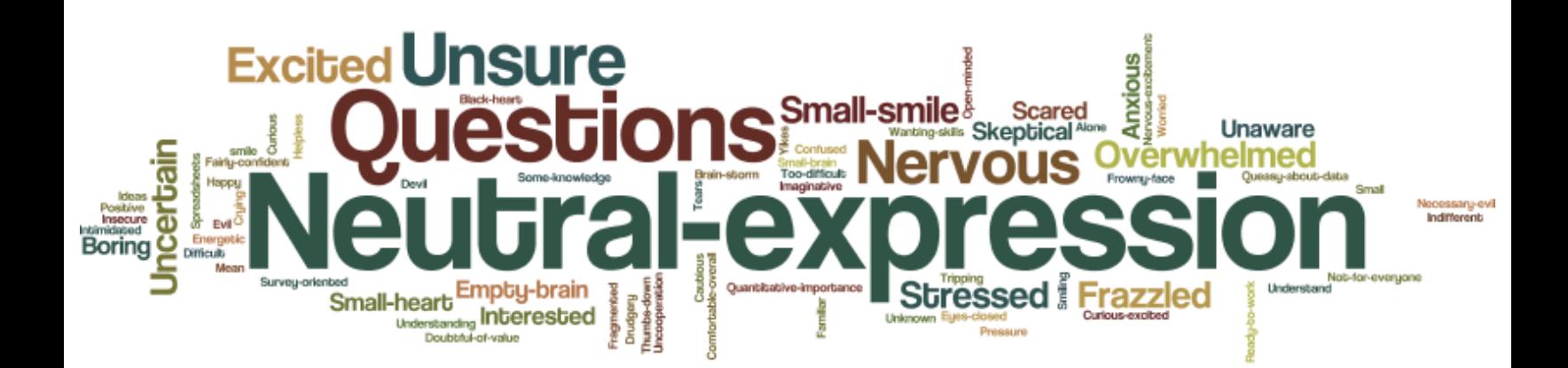

## Gingerbread After:

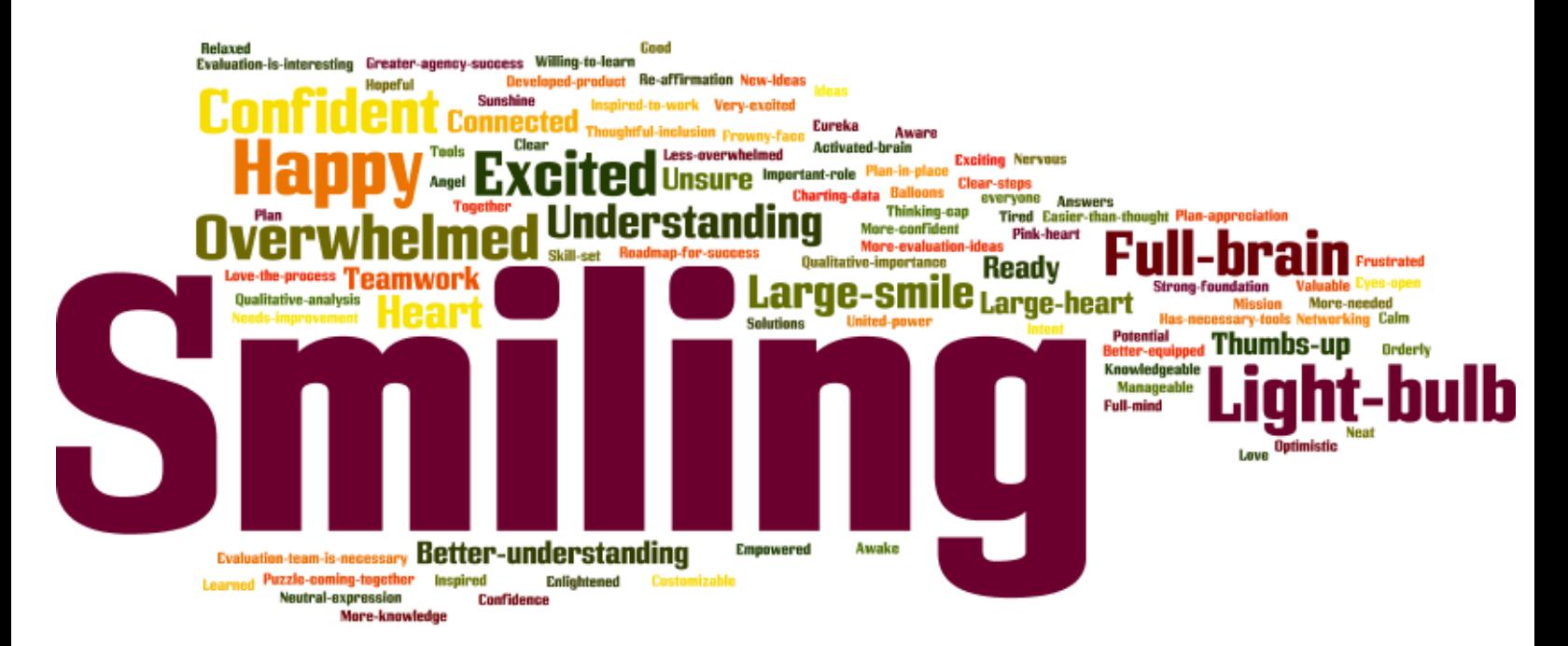